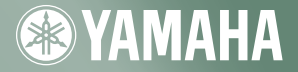

# CD-R/RW DRIVE **CRW2100IX SERIES EXTERNAL IEEE 1394** (FireWire)

SYAMAHA

English

Deutsch

**Français** 

Español

**OWNER'S MANUAL BEDIENUNGSANLEITUNG MODE D'EMPLOI MANUAL DE INSTRUCCIONES** 

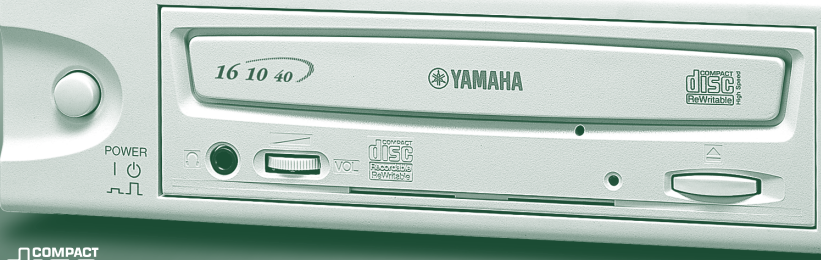

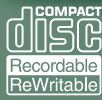

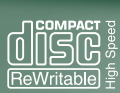

# FCC INFORMATION

# **COMPLIANCE INFORMATION STATEMENT**

(DECLARATION OF CONFORMITY PROCEDURE)

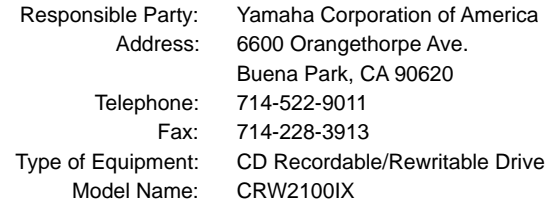

This device complies with Part 15 of the FCC Rules.

Operation is subject to the following conditions:

- 1) this device may not cause harmful interference, and
- 2) this device must accept any interference received including interference that may cause undesired operation.

See user manual instructions if interference to radio reception is suspected.

# **FCC INFORMATION (U.S.A.)**

**1. IMPORTANT NOTICE: DO NOT MODIFY THIS UNIT!**

- This product, when installed as indicated in the instructions contained in this manual, meets FCC requirements. Modifications not expressly approved by Yamaha may void your authority, granted by the FCC, to use the product.
- **2. IMPORTANT:** When connecting this product to accessories and/or another product use only high quality shielded cables. Cable/s supplied with this product MUST be used. Follow all installation instructions. Failure to follow instructions could void your FCC authorization to use this product in the USA.

**3. NOTE:** This product has been tested and found to comply with the requirements listed in FCC Regulations, Part 15 for Class B digital devices. Compliance with these requirements provides a reasonable level of assurance that your use of this product in a residential environment will not result in harmful interference with other electronic devices. This equipment generates/uses radio frequencies and, if not installed and used according to the instructions found in the users manual, may cause interference harmful to the operation of other electronic devices. Compliance with FCC regulations does not guarantee that interference will not occur in all installations. If this product is found to be the source of interference, which can be determined by turning the product OFF and ON , please try to eliminate the problem by using one of the following measures:

Relocate either this product or the device that is being affected by the interference.

Utilize power outlets that are on different branch (circuit breaker or fuse) circuits or install AC line filter/s.

 In the case of radio or TV interference, relocate/reorient the antenna. If the antenna lead-in is 300 ohm ribbon lead, change the lead-in to coaxial type cable. If these corrective measures do not produce satisfactory results, please contact the local retailer authorized to distribute this

type of product. If you can not locate the appropriate retailer, please contact Yamaha Corporation of America, 6600 Orangethorpe Avenue, Buena Park, CA 90620 U.S.A.

# LASER INFORMATION

**Laser Product Class:** Class 1 **Laser Diode Properties Wavelength:** 780-787 nm **Pulse Durations and Max. Output at the lens of the Laser Pickup Unit Read Mode:** 0.7mW (Continuous) **Write Mode:** Max. 38mW (for 166ns, Min. Cycle 86.6ns)

**Laserprodukt-Klasse:** Klasse 1 **Eigenschaften der Laserdiode Wellenlänge:** 780-787 nm **Impulsdauer und max. Ausgang an der Linse der Laser-Abtasteinheit Lesemodus:** 0,7mW (kontinuierlich) **Schreibmodus:** Max. 38mW (für 166ns, Zyklusmin. 86,6ns)

**Classe du produit laser:** Classe 1 **Caractéristiques de la diode laser Longueur d'onde:** 780-787 nm **Durée des impulsions et sortie maximum depuis la lentille du bloc capteur optique Mode de lecture:** 0,7mW (continue) **Mode de gravure:** max. 38mW (pour 166ns, cycle min. 86,6ns)

**Clase de producto láser:** Clase 1 **Propiedades del diodo láser Longitud de onda:** 780-787 nm **Duración del pulso y potencia de salida máxima en el objetivo de la unidad captora láser Modo de lectura:** 0,7mW (continua) **Modo de escritura:** máx. 38mW (para 166ns, ciclo mínimo 86,6ns)

DANGER - VISIBLE AND / OR INVISIBLE LASER RADIATION WHEN OPEN. AVOID DIRECT EXPOSURE TO BEAM.

> CLASS 1 LASER PRODUCT LASER KLASSE 1 PRODUKT LUOKAN 1 LASERLAITE KLASS 1 LASER APPARAT PRODUIT LASER DE CLASSE 1

COMPLIES WITH 21 CFR CHAPTER 1, SUBCHAPTER J.

# in hazardous radiation exposure.

#### **ACHTUNG**

**CAUTION**

Halten Sie sich beim Bedienen und Einstellen der Bedienungselemente sowie bei der Bedienungsabfolge an die Anleitung, da sonst gefährliche Strahlen austreten können.

Use of controls or adjustments or performance of procedures other than those specified herein may result

#### **ATTENTION**

L'emploi de commandes, de réglages ou un choix de procédures différents des spécifications de cette brochure peut entraîner une exposition à d'éventuelles radiations pouvant être dangereuses.

#### **PRECAUCION**

El usar los controles o ajustar o realizar procedimientos diferentes a los especificados aquí resultará en peligrosas exposiciones a la radiación.

VARO! AVATTAESSA JA SUOJALUKITUS OHITETTAESSA OLET ALTTINA NÄKYMÄTTÖMÄLLE LASERSÄTEILYLLE. ÄLÄ KATSO SÄTEESEEN.

VARNING! OSYNLIG LASERSTRÅLNING NÄR DENNA DEL ÄR ÖPPNAD OCH SPÄRREN ÄR URKOPPLAD. BETRAKTA EJ STRÅLEN. STRÅLEN ÄR FARLIG.

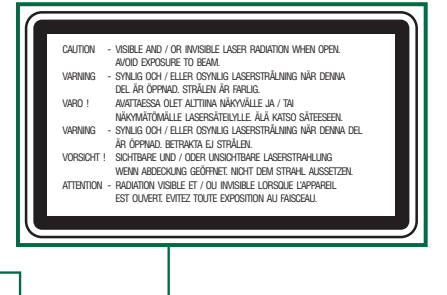

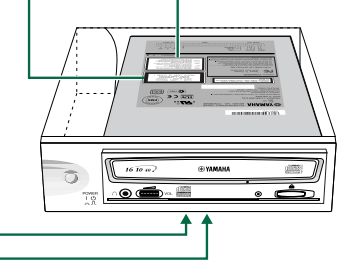

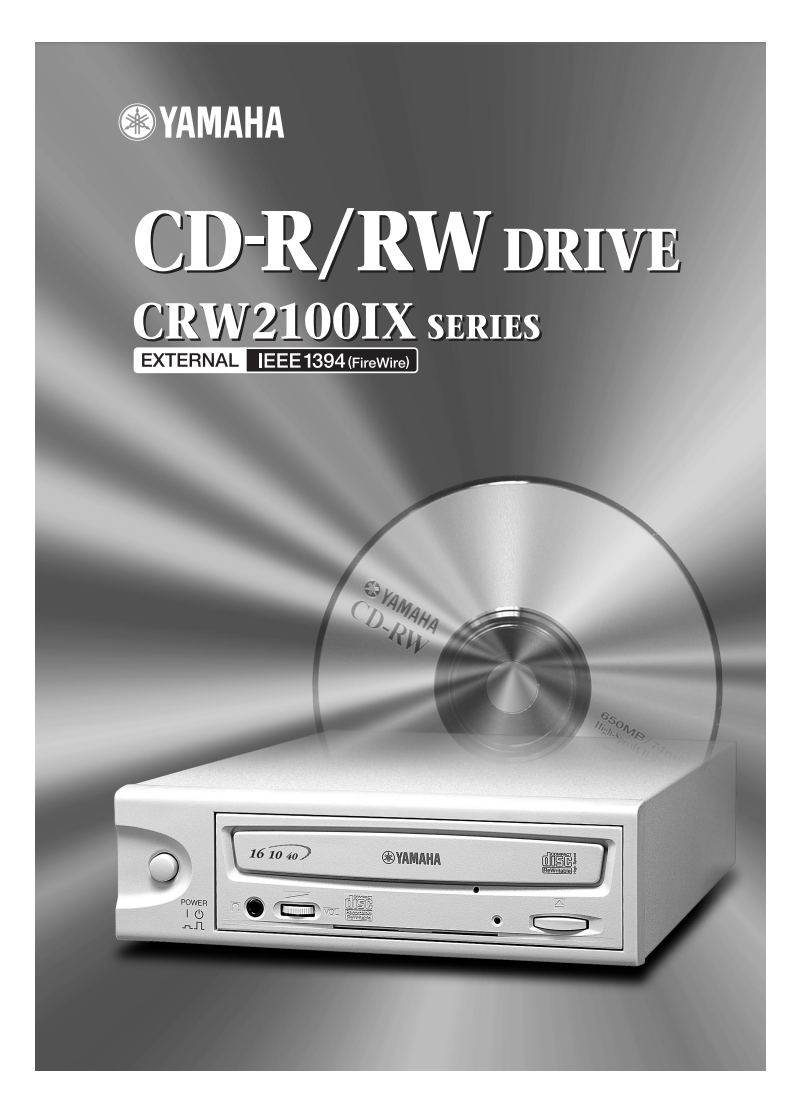

# OWNER'S MANUAL

# **SAFETY PRECAUTIONS**

# **PLEASE READ CAREFULLY BEFORE PROCEEDING**

These precautions explain how to use the device correctly and safely, thereby preventing injury to yourself or to others. This section has been sub-divided into a WARNING section and a CAUTION section, according to the likelihood and nature of any potential injuries or damage inflicted. They relate to your personal safety, and also help you minimize the risk of damaging the device. Please read these sections carefully before proceeding.

# **WARNING**

**Always follow the basic precautions listed below to avoid the possibility of serious injury or even death from electrical shock, short-circuiting, damages, fire or other hazards. These precautions include, but are not limited to, the following:**

- Do not open the device or attempt to disassemble or modify it. Otherwise, there is an increased risk of electrical shock or fire. The device contains no userserviceable parts. If it appears to be malfunctioning, have it inspected by qualified service personnel.
- Do not look inside the device. If you expose your eyes to the laser inside the device, you risk damage or loss of your vision.
- Do not insert fingers or foreign objects into the device. Otherwise, there is an increased risk of personal injury, electrical shock, damage to the device or fire. Please take particular care if small children are present.
- Do not expose the device to rain, use it near water or in damp or wet conditions or place containers on it that contain liquids which might spill into any openings. Otherwise, there is an increased risk of electrical shock, fire or personal injury.
- Follow the Owner's Manual carefully. Otherwise, there is an increased risk of personal injury, electrical shock, fire or damage to the unit. Follow the correct procedure when setting up the device.
- If unusual smells, sounds or smoke emanate from the device or if liquids enter the device, switch the computer off immediately and unplug it from the power outlet. Otherwise, there is an increased risk of electrical shock, fire or damage to the device. Return the device immediately to the store at which it was purchased or alternatively, to the nearest Yamaha dealer (listed at the back of this manual).
- Make sure the computer is electrically grounded. Otherwise, there is an increased risk of electrical shock.
- When opening up the computer, always unplug the computer from the electrical outlet. Do not touch the plug with wet hands. Otherwise, there is an increased risk of electrical shock.
- When used in a fan-cooled system, the drive should not be exposed to temperatures outside the range  $5 \sim 35^{\circ}$ C (41  $\sim 95^{\circ}$ F).

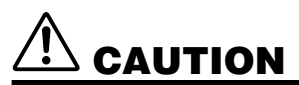

**Always follow the basic precautions listed below to avoid the possibility of physical injury to yourself or others, or damage to the instrument or other property. These precautions include, but are not limited to, the following:**

- Always unplug the computer from the electrical outlet if it will not be used for a prolonged period of time or if there is a risk of lightning. Otherwise, there is an increased risk of electrical shock, short-circuiting or fire.
- Do not expose the device to excessive heat or vibrations such as in direct sunlight or near a heater. Also avoid placing it in extreme cold or much dust. Otherwise, the front panel may become disfigured or the internal components may be damaged.
- Do not use the device near other electrical products such as televisions, radios or speakers. Otherwise, this may cause interference which can affect the proper operation of those other products.
- Do not place the device in an unstable position. Otherwise, it may accidentally fall down and be damaged or cause personal injury.
- Mount the device horizontally. Otherwise, written data may be destroyed. Set the device up according to the instructions in the Owner's Manual.
- Always remove the disc from the tray before transporting the device. Otherwise, written data may be destroyed.
- When cleaning the device, never use benzene, paint thinners, detergents or chemical-impregnated wiping cloths. Also, do not place vinyl, plastic or rubber objects on the device. Otherwise, the device may be damaged or its front panel may become discolored. Use a soft, dry cloth to wipe the device.
- Do not rest your weight on or place heavy objects on the device and do not use excessive force on the buttons, switches or connectors. Otherwise, there is an increased risk of damage to the device or personal injury.
- Do not listen to audio with headphones at high volume and for prolonged periods of time. Otherwise, there is an increased risk of hearing loss.
- $\bullet$  Before using the device, set the volume dial to its lowest setting. Otherwise, sudden bursts of sound can cause hearing loss.
- Do not place the device near sources of magnetic interference, such as computer displays. Magnetic interference can affect the operation and stability of the device.
- Have the device serviced regularly. Otherwise, dust can build up inside the device, increasing the risk of fire or damage. For information about servicing charges, contact the store at which the device was purchased or alternatively, the nearest Yamaha dealer (listed at the back of this manual). The device should be serviced about once a year.

## ■ **About CD-R/RW discs**

Please read the following regarding the handling of CD-R/RW discs.

- 1. Do not expose discs to excessive heat such as in direct sunlight or near a heater. Also avoid keeping them in a humid place.
- 2. Do not touch disc surfaces. When handling a disc, hold it by its edges.
- 3. Remove dust and dirt from disc surfaces. Use air-based dust removers. The surfaces may be scratched if wiped with a dry cloth.
- 4. Do not stick labels on disc surfaces.
- 5. Do not write on disc surfaces except where indicated.
- 6. Do not clean discs with chemicals or detergents.
- 7. Do not bend or drop discs.
	- **1. The information contained in this manual is subject to change without prior notice.**
	- **2. All trademarks contained in this manual belong to their respective owners.**
	- **3. Yamaha does not bear any responsibility for any outcome as a result of using this device.**
	- **4. Reproduction of this manual, either in part or in full, is expressly forbidden.**

## ■ Precautions for Transportation

Before transporting the device, always put it in its original box. If the device is transported without adequate packing, the internal components may be damaged and cause the device to malfunction.

## ■ **Copyrights**

When writing to CD-R/RW, make sure that you are not infringing any copyrights. It is illegal to copy audio CDs for non-personal use. When backing up software, please make sure that you are not infringing any software copyrights for that product.

## ■ **WARRANTY**

YAMAHA AND SUPPLIERS ACCEPT NO LIABILITY FOR THE LOSS OF ANY DATA OR ANY PROBLEMS CAUSED AS A RESULT. AS A PRECAUTION, IT IS RECOMMENDED THAT THE DISCS BE TESTED AFTER THEY HAVE BEEN WRITTEN TO. FURTHERMORE, UNDER NO CIRCUMSTANCES DOES YAMAHA AND SUPPLIERS GUARANTEE THE RELIABILITY OF THE DISCS.

# **Table of Contents**

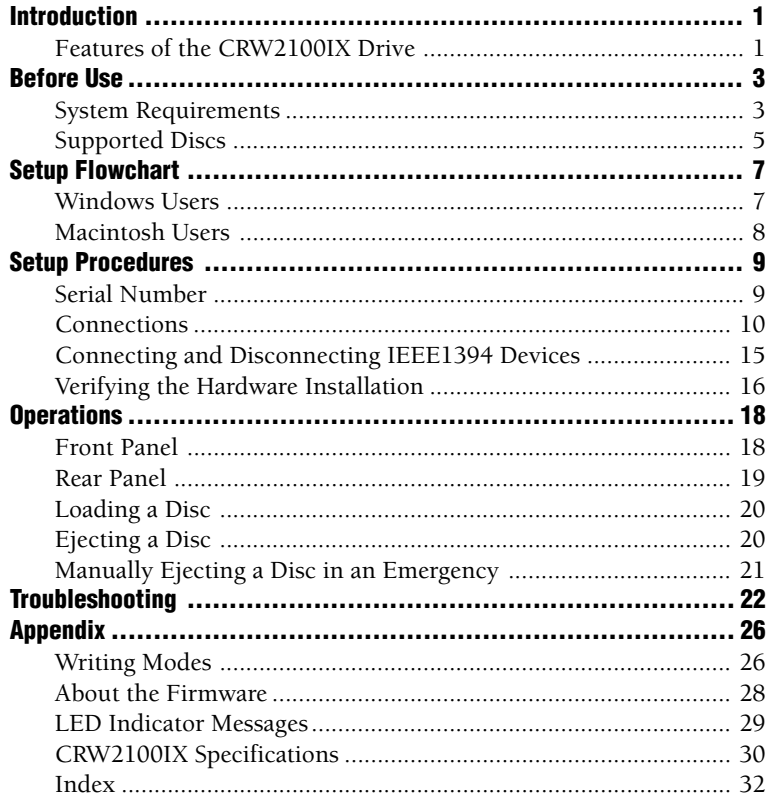

©2000 YAMAHA CORPORATION. All Rights Reserved.

This document may not, in whole or in part, be copied, photocopied, reproduced, translated, transmitted or reduced to any electronic medium of machine readable form without prior consent in writing from Yamaha. Windows is a registered trademark of Microsoft Corporation.

Apple, Macintosh, Mac OS, and FireWire are registered trademarks of Apple Computer, Inc.

i.LINK is a registered trademark of Sony Corporation.

All other trademarks are the property of their respective companies.

# <span id="page-9-0"></span>**Introduction**

# **Features of the CRW2100IX Drive**

## **High speed**

The CRW2100IX drive supports up to 16X speed writing of a CD-R disc, and up to 10X speed writing of a CD-RW disc. For example, an audio CD (79 minutes/ 700MB) can be created in approximately 5 minutes. With newly adopted Partial CAV writing method (See the following column), you can write a disc by directly transferring content data from a 32X-speed or faster CD-ROM drive. Data reading at up to 40X speed is supported.

## **Easy setup**

Implementation of an IEEE1394 interface (also known as FireWire or i.LINK) eliminates the need for drive configurations (device ID, termination, and so on). You can connect and start using the drive whenever you wish without restarting your computer.

## **CD TEXT support**

The CRW2100IX drive is compatible to CD TEXT format. Information such as the song name or artist name can be recorded using writing software. The text data on the disc you create can be displayed by a CD player that is compatible with CD TEXT.

## **Wide compatibility**

To ensure compatibility with a wide range of discs, technical data has been exchanged with major disc manufacturers. 700MB discs are also supported.

## **High-fidelity audio**

The CRW2100IX supports extracting digital audio data at up to 40X speed, as well as recording digital sound with complete fidelity even when writing at 16X speed.

## **Reliable writing**

Yamaha's proprietary Pure-Phase Laser System<sup>\*1</sup> improves jitter values<sup>\*2</sup> to allow the signal to be recorded accurately. In addition, the 8MB buffer memory and Running OPC\*3 technology further enhance reliability.

## **Optimum speed**

The CRW2100IX drive can write at an optimum speed\*4 if the CD-R disc does not allow 12X- or 16X-speed writing.

<span id="page-10-0"></span>*\*1. Pure-Phase Laser System (patent applied for) Technology that reduces phase interference of the laser beam, so that it shines accurately on the disc.*

*\*2. Jitter value*

*An important measure of recording quality. This has been improved 25% compared with Yamaha models not using this technology.*

*\*3. Running OPC*

*CD-R/RW discs vary by manufacturer in their recording characteristics, and the laser output required to write data differs by disc. Running OPC is technology that solves this problem by automatically adjusting the output of the laser according to the material of the disc on which data is being written.*

*\*4 If you attempt to write at 16X or 12X speed but the CRW2100IX drive detects that the quality of a target CD-R disc and other things are inappropriate for such speeds, the drive will automatically slow down the writing speed optimally for the disc.*

#### **About IEEE1394**

IEEE1394 is an industry standard approved by IEEE (Institute of Electrical and Electronics Engineers). The serial interface has a broad bandwidth and is fast enough to bidirectionally transfer large amounts of digital video and audio data between electronic devices including computer peripherals. Also known as FireWire and i.LINK, the IEEE1394 interface allows units to transfer data or various controls over a single IEEE1394 interface cable. Unlike legacy serial interfaces such as RS-232C, IEEE1394 allows a daisy-chaining (serial connection) of devices and any two devices in the chain can transfer data to each other. IEEE1394 also supports a tree (parallel) connection of devices. In addition to this flexibility, IEEE1394 also eliminates the need for complicated settings as found in SCSI (Small Computer System Interface), such as device ID and termination. As of writing, IEEE1394 supports three different data transfer rates: 100Mbps, 200Mbps, and 400Mbps.

#### **About Partial CAV (Constant Angular Velocity)**

Writing to a CD-R disc is normally done using CLV (Constant Linear Velocity) method. In this method, the disc rotation speed will be so adjusted as to keep a constant data transfer rate at any portion of the disc. In other words, the disc rotation speed will vary in CLV writing.

In contrast, CAV (Constant Angular Velocity) method uses a constant disc rotation speed at any portion of the disc whereas the data transfer rate will vary. Because CAV method has an advantage to largely increase the data transfer rate with a minimum load to the drive's mechanism (compared to CLV's rotation speed adjustment), many of current CD-ROM drives use CAV method. CD formats define the constant linear density of written data (data should be written onto the disc track in the constant pitch) so that amount of recorded data per disc rotation will increase as the writing point moves from the inner to the outer. In other words, in CAV writing the outer portion has an increased data transfer rate.

The CRW2100IX drive uses CAV method in the inner portions as well as CLV method in the outer portions (Partial CAV) in order to enable up to 16X-speed writing. The drive will control the disc rotation speed to start writing at 12X speed in the inner portions, gradually accelerating up to 16X speed and maintaining 16X speed in the outer portions.

# <span id="page-11-0"></span>**Before Use**

# **System Requirements**

In order to use the CRW2100IX drive, your computer system will need to meet the following set of requirements.

**DIMITE:** The CRW2100IX drive may not write at a maximum speed depending on your computer's system configuration.

**DINDIT** For maximum performance, check your system setup (hardware, OS, and so on) for the CD writing software.

## **Windows Users**

### ● **Computer**

PC/AT-compatible computers CPU: Pentium II, 300MHz or faster. RAM: 64MB or more. IEEE1394 port: At least one IEEE1394 port is required.

**DIMOTE** This port may be a built-in (onboard) type, or provided with a PCI expansion card or a CardBus card. If you newly install an IEEE1394 PCI or CardBus interface card, your computer should have an empty PCI expansion slot or a CardBus slot. For more information about the IEEE1394 interface card, refer to "IEEE1394 Interface Card (PCI or CardBus)" shown below.

## ● **Operating System (OS)**

Windows 98 Second Edition, Windows Me, Windows 2000 Professional

## ● **CD Writing Software**

The CRW2100IX drive requires CD writing software to write onto a CD-R/RW disc. When you use the CD writing software, make sure that it supports the CRW2100IX drive.

**DIVOTE** For details about how to install and use the software, refer to the documentation that came with it.

## ● **CD-ROM Drive**

You may need another CD-ROM drive for any CD-related operations (playback of an audio CD, installation from CD-ROM, and so on) until you verify that the CRW2100IX is successfully installed. Also you may need another CD-ROM drive if you are planning to copy a CD-ROM directly to a CD-R/RW disc on the CRW2100IX drive.

**DIMIE** The CRW2100IX cannot boot your computer with a CD-ROM containing the operating system, so that the unit cannot be used for installation of the operating system.

## ● **IEEE1394 Interface Card (PCI or CardBus)**

For the CRW2100IX to work properly with your computer, your IEEE1394 interface card must be OHCI compliant. As of writing, Yamaha has verified compatibility with following cards:

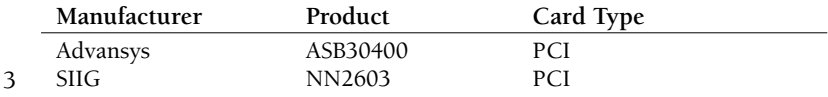

- <span id="page-12-0"></span>**DINOTE** For latest information about approved IEEE1394 interface cards, check YAMAHA CD-R/RW Drive web site at http://www.yamaha.co.jp/english/product/computer/.
- **DINITE:** Some IEEE1394 interface cards may not work properly with your computer. If you newly purchase and install the interface card, make sure of the compatibility not only with your computer, but also with the CRW2100IX drive.
- **DIGGE** If you already have an IEEE1394 interface card installed and working properly on your computer, there might be cases of incompatibility with your new CRW2100IX drive. In such cases, make sure that your computer system meets above requirements, and also the interface card is compatible with the CRW2100IX drive.

## **Macintosh Users**

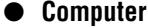

Macintosh computers with a built-in FireWire port CPU: PowerPC G3, 300MHz or faster.

RAM: 64MB or more.

### ● **Operating System**

Mac OS 8.6, 9 or later. **DIMITE:** FireWire software version 2.2.2 or later is recommended for the CRW2100IX to work properly. The latest software is available from Apple support web site.

#### ● **CD Writing Software**

The CRW2100IX drive requires CD writing software to write to a CD-R/RW disc. When you use the CD writing software, make sure that it supports the CRW2100IX drive.

**DIFORE** For details about how to install and use the software, refer to the documentation that came with it.

#### ● **CD-ROM Drive**

You may need another CD-ROM drive for any CD-related operations (playback of an audio CD, installation from CD-ROM, and so on) until you verify that the CRW2100IX is successfully installed. Also you may need another CD-ROM drive if you are planning to copy a CD-ROM directly to a CD-R/RW disc on the CRW2100IX drive.

**DIVILE** The CRW2100IX cannot boot your computer with a CD-ROM containing the operating system, so that the unit cannot be used for installation of the operating system.

## **Hard Drive Space (Windows and Macintosh Users)**

When writing to a CD-R/RW disc, you will need a working area (50 to 100MB free space) on the hard drive. When creating an image file for all data to write to a CD-R/RW disc, in addition to the working area, you will need as much hard drive space as that data (up to 900MB in total). However, such hard drive space for the image file is not needed when you are directly writing from a hard drive, CD-ROM drive or so on (on-the-fly writing). In any case of writing to a CD-R/ RW disc, you will need a 50 to 100MB working area on your hard drive.

**DIMIF** Data is written to a disc much more reliably when writing from an image file, eliminating the likelihood of errors occurring. Furthermore, this solution is ideal when making multiple copies of discs since the original data is backed up in your hard drive as an image file. <sup>4</sup>

# <span id="page-13-0"></span>**Supported Discs**

The CRW2100IX can write to discs that carry the following logos.

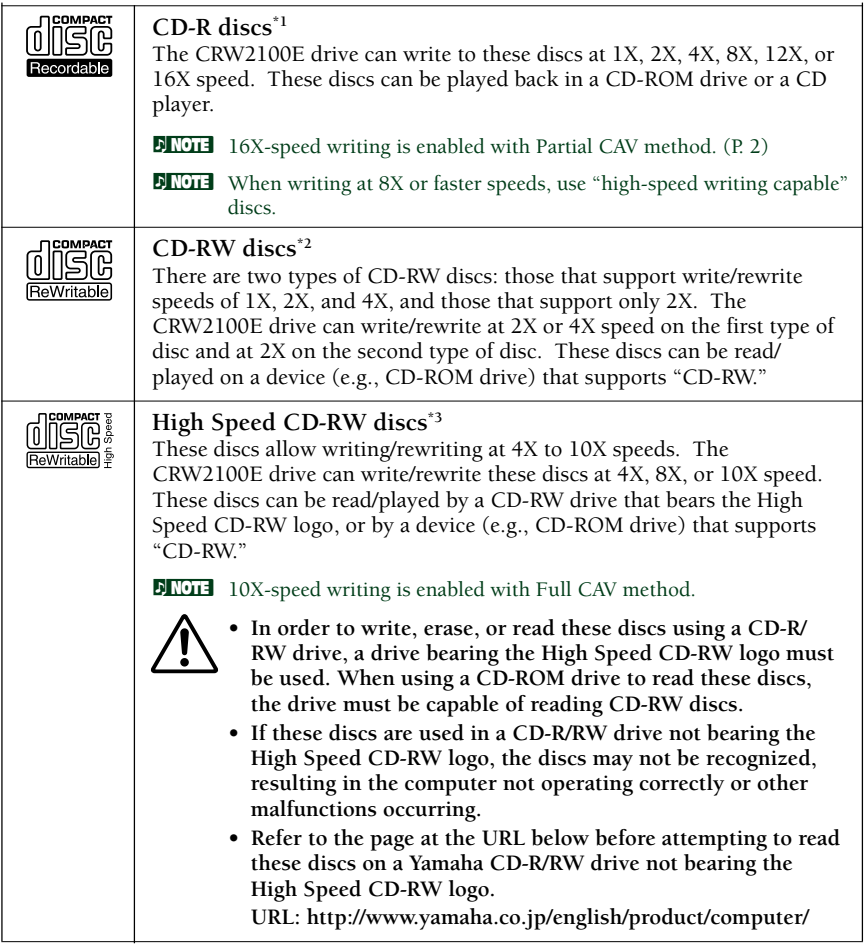

*\*1 Compatible with Orange Book Part 2.*

- *\*2 Compatible with Orange Book Part 3 Vol. 1.*
- *\*3 Compatible with Orange Book Part 3 Vol. 2.*
- **DINDIF** The Orange Book standard defines how all recordable discs (including CD-R and CD-RW) are written. Part 2 of the Orange Book standard relates to CD-R discs, and Part 3 to CD-RW discs. The standard was named after the color of the book's pages.

#### <span id="page-14-0"></span>**About CD-ROM**

A CD-ROM disc is a compact disc containing high-density read-only data. It has many applications, including the playback of music and video, the archiving of data, as well as on-line documentation. The following are descriptions of each CD-ROM format:

CD-DA: Up to 79 minutes of stereo audio is written in 16-bit resolution at a sampling rate of 44.1kHz for a 79 minutes disc.

Data CD: Up to 700 megabytes of computer data is stored in standard  $ISO9660$  format for a  $700MB$  disc.

Video CD: These hold movies in which the video and audio data has been compressed using MPEG-1 technology.

# <span id="page-15-0"></span>**Setup Flowchart**

The flowcharts below show the procedure for setting up the CRW2100IX drive. For easy cross-referencing, each step includes relevant pages in this manual.

# **Windows Users**

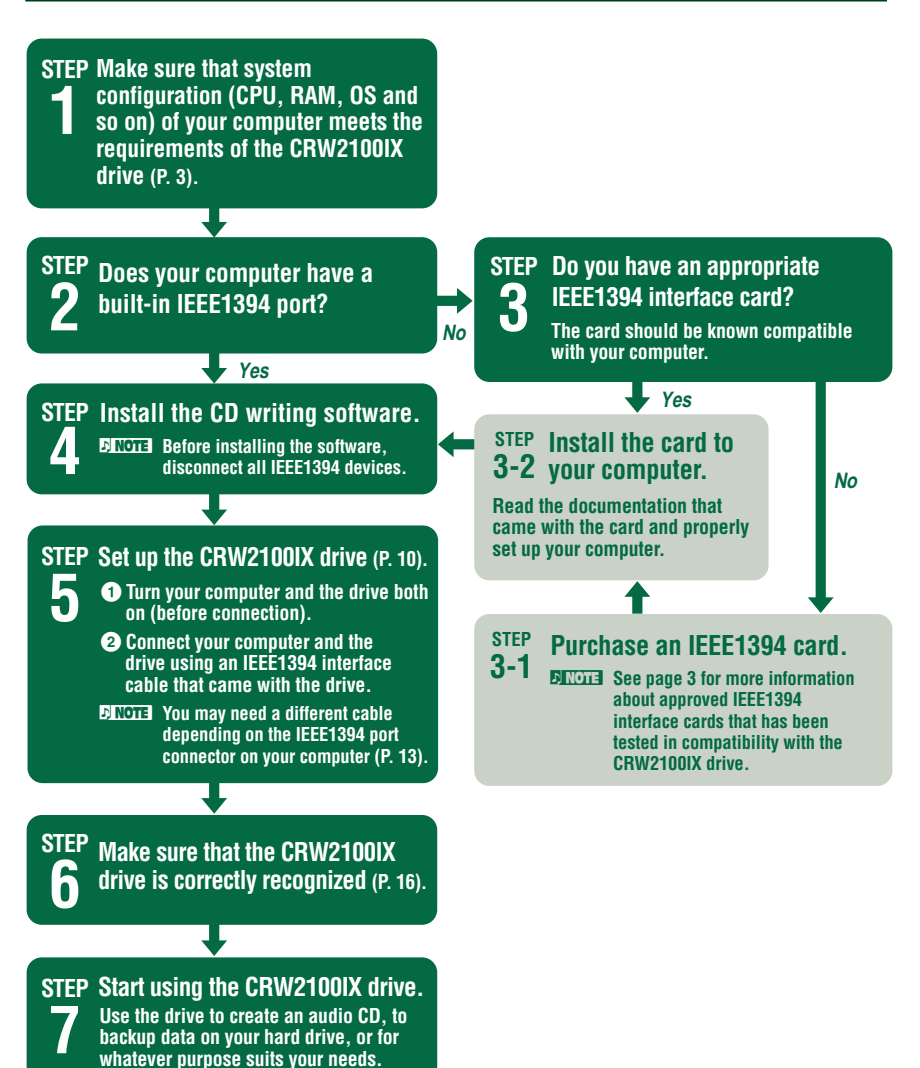

# <span id="page-16-0"></span>**Macintosh Users**

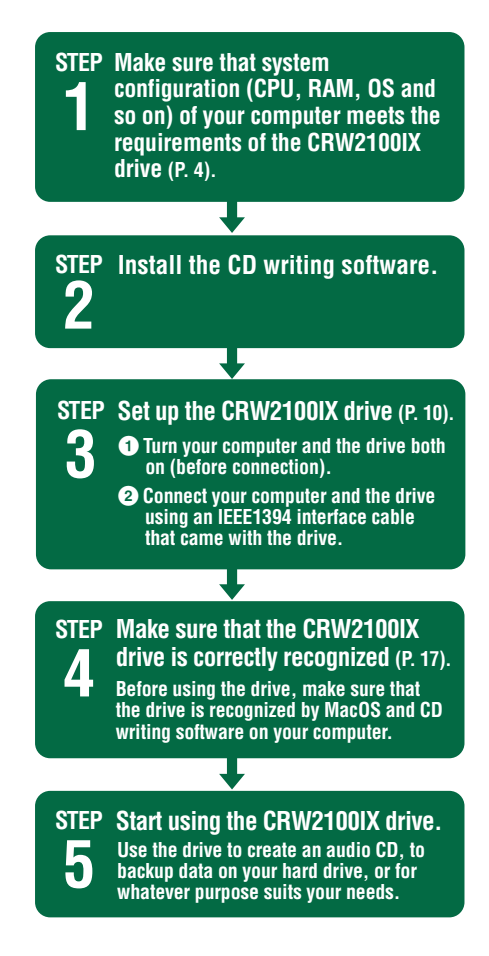

8

# <span id="page-17-0"></span>**Setup Procedures**

# **Serial Number**

Once you have taken the CRW2100IX drive out of its packaging, you should immediately note down the serial number found at the rear of the drive under the bar code. You may need to refer to this number when requesting Customer Support services. In the box below the following diagram, write down the 10 character serial number (consisting of 3 letters followed by 7 digits).

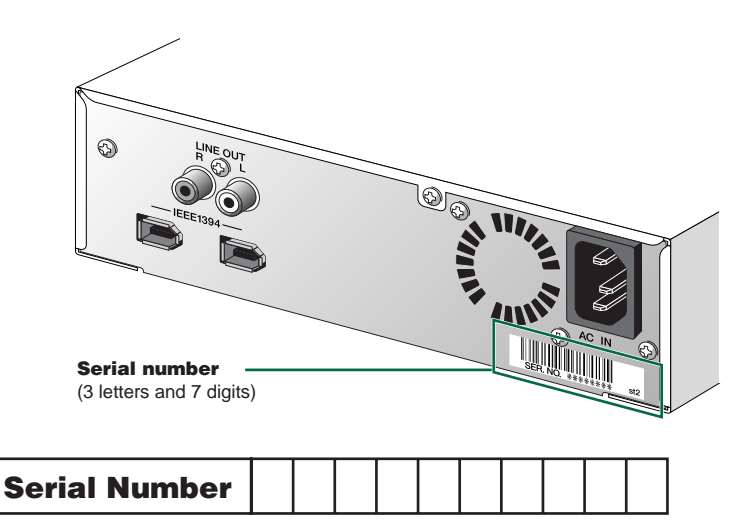

# <span id="page-18-0"></span>**Connections**

Before connecting the CRW2100IX drive and the computer as described below, make sure that you have installed appropriate CD writing software (P. 3, 4). If you use Windows and in case newly install the CD writing software, first disconnect all IEEE1394 devices from your computer. After properly installing the software, you are ready to connect the devices. For information about how to install the software, refer to the documentation that came with it.

If your computer has no built-in IEEE1394 port, you will first need to install an IEEE1394 interface card (purchased separately). For information about how to install the card, refer to the documentation that came with it.

**1 Make sure that the computer is turned on.**

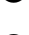

**2 Make sure that the drive is turned OFF (the POWER switch is not depressed).**

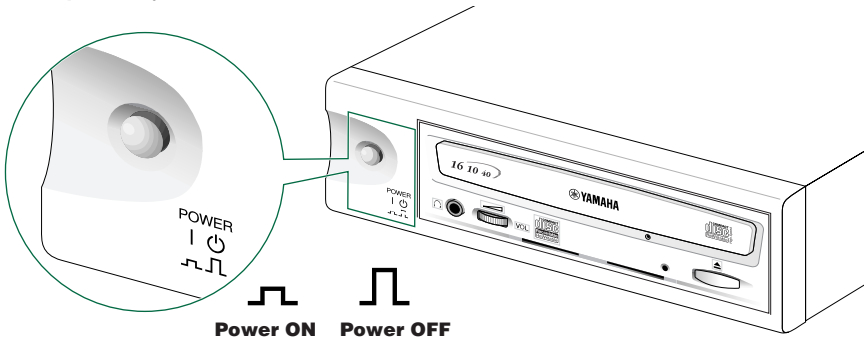

**3 Connect the supplied power cable to the AC IN socket on the drive's rear panel.**

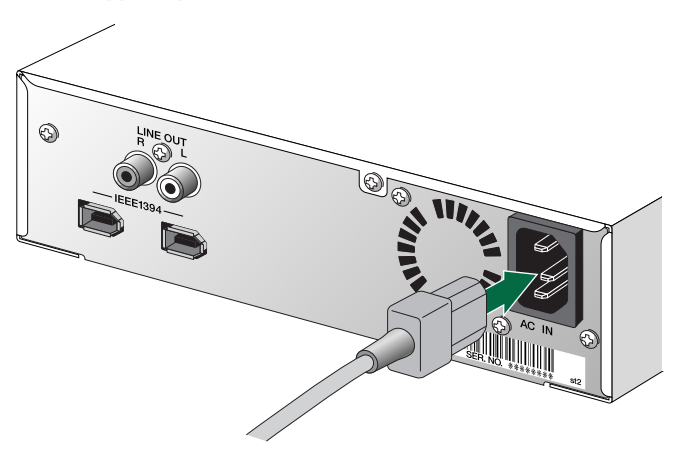

## **4 Connect the other end of the power cable to an AC outlet.**

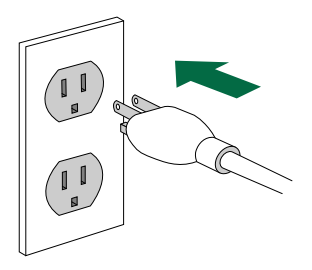

- **DNOTE** The power unit inside the CRW2100IX will automatically adjust itself to the local voltage (100 to 240 volts).
- **5 Press the POWER switch on the drive's front panel to turn the unit on.**

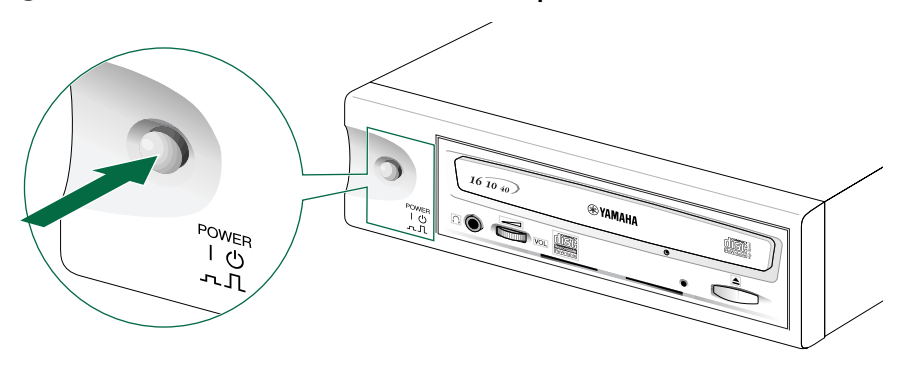

**DIMIF** Confirm that the LED on the front panel flashes green and then shines steady orange a moment after the power switch is turned on.

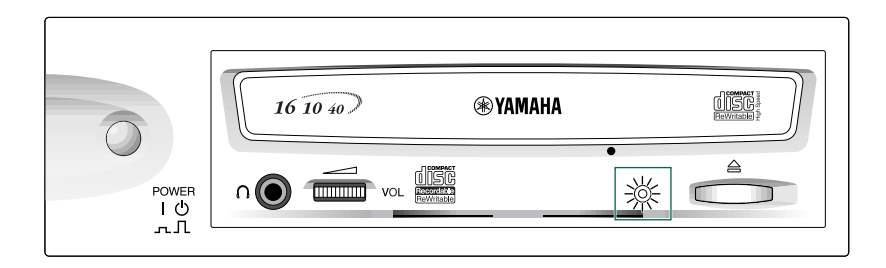

<span id="page-20-0"></span>**6 Connect either IEEE1394 port on the drive's rear panel to an IEEE1394 (FireWire or i.LINK) port on the computer using the supplied IEEE1394 interface cable (with a 6-pin connector at each end).**

**Connection to a PC desktop or tower computer**

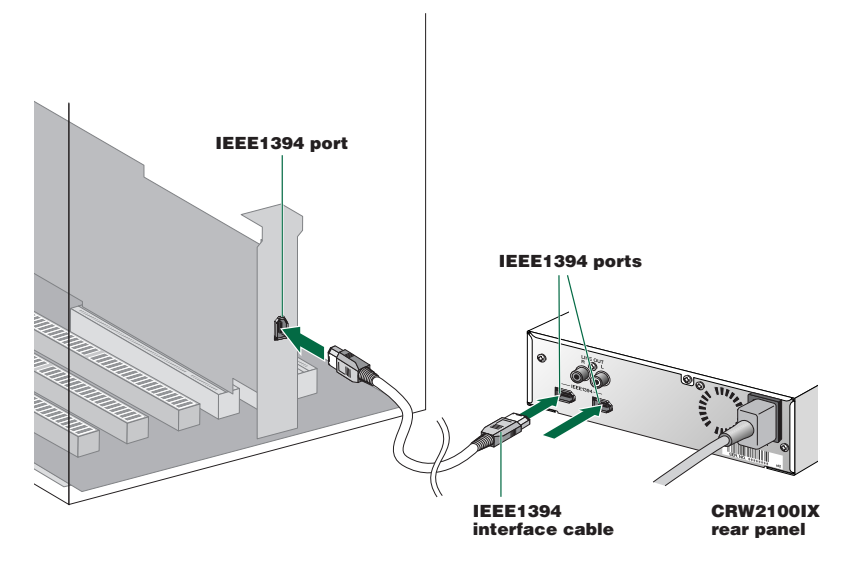

**Connection to a PC notebook computer via CardBus card**

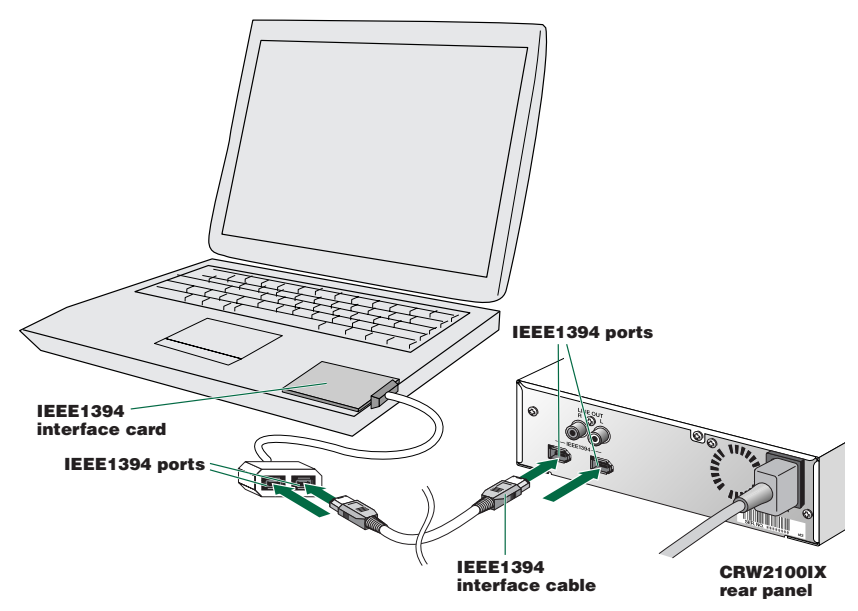

#### <span id="page-21-0"></span>**Connection to a Macintosh computer**

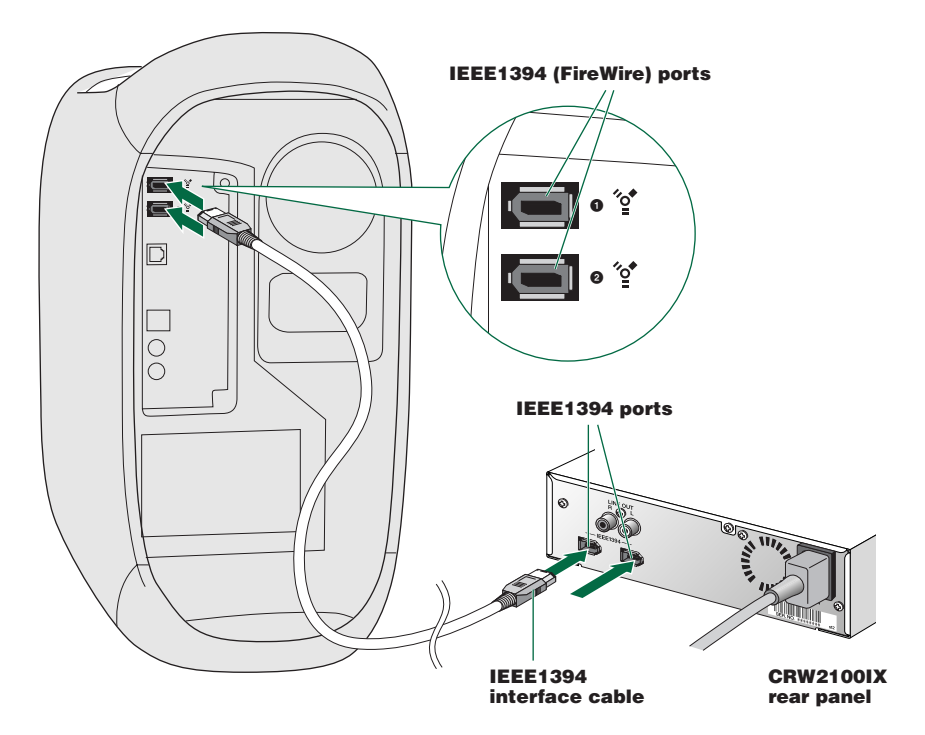

- **DINDITE** You can connect the interface cable to either IEEE1394 port on the CRW2100IX drive.
- **D NOTE** The IEEE1394 standard defines the maximum cable length of a single interface cable as 4.5 meters. Bear this in mind if using an interface cable longer than the supplied one.

If your computer has a 4-pin IEEE1394 port connector (especially common on notebook computers), use a cable with a 6-pin connector on one end and a 4-pin connector on the other.

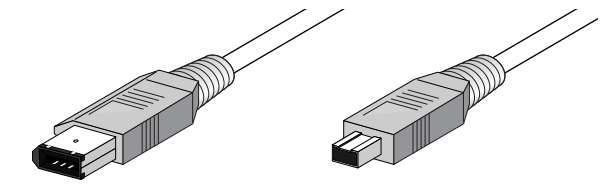

**6-pin IEEE1394 connector 4-pin IEEE1394 connector**

## <span id="page-22-0"></span>**Notes on Connecting IEEE1394 Devices**

Remember the following notes when connecting the CRW2100IX drive to the host computer along with other IEEE1394 devices.

● For optimum performance of writing a CD, connect the CRW2100IX directly or solely to the host computer.

● Do not connect or disconnect any IEEE1394 devices while the CRW2100IX is in operation (especially when writing to a disc).

- If there is a slower device connected between the host computer and CRW2100IX drive, the data transfer between CRW2100IX drive and the host computer will go slow, which may cause failure in writing a CD.
- The IEEE1394 ports on the CRW2100IX drive have 6-pin connectors, but do not supply power (IEEE1394 bus power).
- Do not turn off the CRW2100IX drive while its IEEE1394-connected computer is turned on. Otherwise, it may cause malfunctions on your computer or other IEEE1394 devices connected together, depending on the specifications of the IEEE1394 interface card (host adapter) or writing software you are using on the computer.

# **Connecting Multiple IEEE1394 Peripherals Together**

#### **Connecting in a daisy-chain**

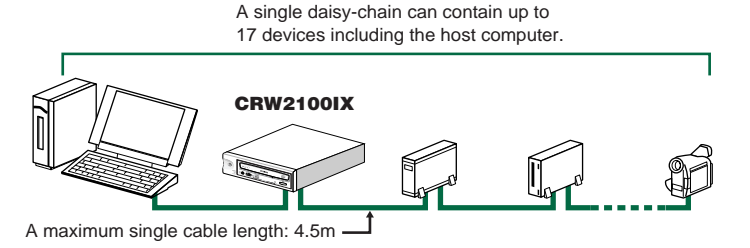

### **Connecting in a tree**

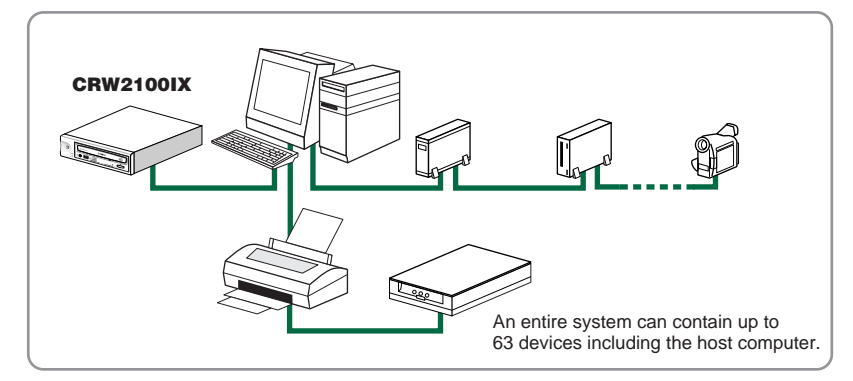

#### <span id="page-23-0"></span>**Restricted Connections**

Avoid creating a looped connection that sends data output from a device back to the same device. The illustration below shows an example of such a loop (at the host computer).

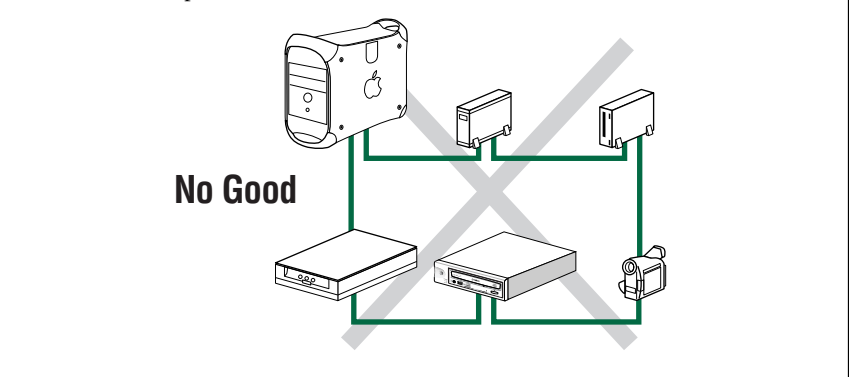

# **Connecting and Disconnecting IEEE1394 Devices**

## **Connecting Devices**

Your IEEE1394 devices (including the CRW2100IX drive) are supposed to be connected to an IEEE1394 chain or tree connection even while the host computer is turned on (hot plug).

**DINOTE** For more information about a IEEE1394 chain or tree connection, refer to page 14.

# **Disconnecting Devices**

When you attempt to disconnect an IEEE1394 device while the computer is turned on:

- Computers running under Windows 98 Second Edition will freeze. To solve this problem, refer to the "Update Information" document bundled with the product.
- Computers running under Windows Me or Windows 2000 Professional allow for disconnection after you complete the "unplugging" procedure properly.
- Macintosh computers may show an alert message and allow for disconnection after you properly close the CD writing software and unmount the CD volume from the desktop.

**DINOTE** For more information about disconnecting IEEE1394 devices while the computer is turned on, refer to the documentation about your operating system.

# <span id="page-24-0"></span>**Verifying the Hardware Installation**

After connecting the CRW2100IX drive to the computer (or an IEEE daisy-chain or tree), you can verify that the drive is correctly recognized from your computer.

# **Windows Users**

#### **Make sure that the CRW2100IX is recognized by the operating system.**

From the Windows 98 Second Edition's [Start] menu, select [Settings]-[Control Panels] and open the [System] control panel. In the [System Properties] window, select the [Device Manager] tab. If you can find a new CD drive icon (YAMAHA CRW2100E), an IEEE1394 bus controller icon, and an SBP2 icon as shown below, you have successfully installed both the drive and the IEEE1394 interface card as Windows OS recognizes both devices.

If the devices are not recognized, read the instructions on p. 10 - p. 12 carefully and redo the setup procedures.

![](_page_24_Picture_7.jpeg)

*This screen shot is from Windows 98 Second Edition.*

- **DIMIT** With Windows Me, you can make sure that the CRW2100IX is recognized with the same method as Windows 98 Second Edition.
- **DINDIT** For details about how to use the operating system, refer to the documentation that came with it.
- **DIFIGURER 18** If there is a  $\bigcup$  mark next to the icon for the CRW2100IX drive or the IEEE1394 bus controller, this means that it has not been installed correctly. In either case, the CRW2100IX drive may not work properly.
- **DINITE:** For Windows 2000 Professional, double-click [System] in the [Control Panels], select the [Hardware] tab, and click the [Device Manager] button in [System Properties].

## <span id="page-25-0"></span>**Macintosh Users**

**1 Select Apple System Profiler from Apple menu.**

**2 In the Apple System Profiler window, click Devices and Volumes tab.**

![](_page_25_Picture_82.jpeg)

- **A:** Make sure that fw609e and sbp609e are displayed in the FireWire column, showing that it is recognized by the Mac OS.
- **B:** You can also check the FireWire version in this window.

**DIMITE:** If you connect one or more storage devices with FireWire interface other than the CRW2100IX, fw609e and sbp609e are displayed in this window. To make sure that the CRW2100IX is recognized, disconnect other FireWire interface devices temporaly.

**DIMITE** The FireWire version that supports the CRW2100IX is 2.2.2 or later.

Your CD writing software will show a device name, YAMAHA CRW2100E, which corresponds to the CRW2100IX drive (product name). On how to verify the CRW2100IX installation in your CD writing software, refer to documentation that came with it.

# <span id="page-26-0"></span>**Operations**

# **Front Panel**

![](_page_26_Figure_2.jpeg)

# <span id="page-27-0"></span>**Rear Panel**

![](_page_27_Figure_2.jpeg)

**DINITE** For more information about how to use the rear panel ports, refer to "Setup Procedures" (P. 10 to P. 13).

# <span id="page-28-0"></span>**Loading a Disc**

![](_page_28_Figure_2.jpeg)

- **1 Open the tray by pressing the Eject button on the CRW2100IX drive's front panel.**
- **2 Place the disc onto the tray with its label or printing facing upward.**

**3 Press the Eject button to close the tray.**

- **DINGHERED When a disc is loaded, the LED is lit up in orange first, then changes to green. For** more details, refer to page 29.
- **DINOTE** Do not push or pull the tray using excessive force. Doing so can damage the drive or the disc. Instead, always use the Eject button to open or close the tray.

# **Ejecting a Disc**

![](_page_28_Picture_9.jpeg)

**1 Open the tray by pressing the Eject button on the CRW2100IX drive's front panel.**

**2 Remove the disc from the tray.**

**3 Press the Eject button to close the tray.**

**DNOTE** It may not be possible to open the disc tray while a disc is being read or written.

**DINDIF** Only remove the disc after the disc tray has fully opened. Otherwise, you risk damaging the drive or the disc.

#### <span id="page-29-0"></span>**Operations**

# **Manually Ejecting a Disc in an Emergency**

If the disc tray fails to open for some reason, such as malfunction of the internal spring-loaded mechanism or power outage, it can be opened manually. You should only attempt to eject a disc manually as a last resort. Malfunctions may occur if you do this too frequently.

**DINOTE** This operation requires a large paper clip (with a diameter of 2 millimeters or less). Straighten the clip so that you can insert it into the drive's Eject hole.

![](_page_29_Figure_4.jpeg)

![](_page_29_Picture_5.jpeg)

- **2 Insert a straightened paper clip (with a diameter of 2 millimeters or less) into the Manual Eject hole on the drive's front panel.**
- **3 Push the clip gently into the Manual Eject hole until the spring-loaded mechanism opens the tray. Remove the disc from the tray.**

# <span id="page-30-0"></span>**Troubleshooting**

You may encounter troubles while using the CRW2100IX drive. This section gives symptoms and possible solutions or step-by-step procedures to walk around. Also refer to the YAMAHA CD-R/RW Drives web sites for more information.

**URL for YAMAHA CD-R/RW Drives web sites:**

**http://www.yamaha.co.jp/english/product/computer/ Europe:**

**http://www.yamaha-yste.com/**

### The drive does not power up.

- Make sure that the drive is properly connected to a "live" AC outlet using the supplied power cable. If necessary, reconnect the cable.
- Make sure that the front panel POWER switch is depressed. As long as the LED shines orange (green if a disk is in the drive), the drive is successfully turned on. There may be no hardware trouble (P. 29). If you cannot see any LED activity, consult your nearest Yamaha dealer for repair.

### The computer does not start up.

● Is the IEEE1394 interface card installed correctly? Refer to the documentation that came with the card for details.

## The CRW2100IX drive is not recognized by the operating system.

- Is the drive properly connected to the computer using a known-good IEEE1394 interface cable? Make sure the interface cable is fully connected at both ends (P. 12, 13).
- Does the IEEE1394 interface (bus interface) appear in the operating system's information window? Make sure that the IEEE1394 interface is recognized by the operating system (P. 16, 17).

If not, refer to the documentation that came with the IEEE1394 interface card or read the documentation that came with your computer for the built-in type IEEE1394 interface. Consult the manufacturer of your (add-on or built-in) IEEE1394 interface for possible solutions.

If the operating system recognizes the IEEE1394 interface, but the CRW2100IX drive is not recognized, consult your nearest Yamaha dealer for repair.

#### **Troubleshooting**

#### Pressing the Eject button does not open the disc tray.

- Is the CRW2100IX drive powered up? If not, go to the previous symptom, "The drive does not power up" (P. 22).
- Are you using the CD writing software? If so, your CD writing software may lock the tray once the disc is loaded. If this is the case, try using the eject command from within the software. For more information, refer to the documentation that came with it. First close the software, and then try ejecting the disc.
- Can you open the tray after attempting to restart the computer? Try this sequence: Close all application programs, restart the computer, and press the Eject button on the drive's front panel.
- $\bullet$  Manually open the tray as a last resort (P. 21). If this trouble occurs frequently, the drive's spring-loaded mechanism may be damaged. Consult your nearest Yamaha dealer for repair.

#### The disc keeps being ejected.

- Has the disc been placed on the disc tray correctly? If not, place the disc properly and close the tray.
- Has dust or dirt collected on the disc surface? If so, clean the disc surface using an air spray or by wiping using a lint-free cloth. Remember to wipe the surface from the center of the disc to the edge. Be careful not to scratch it.
- Does the drive accept other disc (audio CD, CD-ROM, blank CD-R disc and so on)? When the drive does not accept a specific disc, the disc has a problem such as scratches on its surface, warping or other reasons. If the drive does not accept any disc, consult your nearest Yamaha dealer for repair.

#### The disc is not loaded.

- Does the drive automatically open the tray to eject the disc? If so, go to the previous symptom, "The disc keeps being ejected."
- Are you attempting to load a disc supported by the drive? Make sure that the disc is supported by the drive  $(P, 5)$ .
- Has dust or dirt collected on the disc surface? If so, clean the disc surface using an air spray or by wiping using a lint-free cloth. Remember to wipe the surface from the center of the disc to the edge. Be careful not to scratch it.

● Does the drive accept other disc (audio CD, CD-ROM, blank CD-R disc and so on)?

When the drive does not accept a specific disc, the disc has a problem such as scratches on its surface, warping or other reasons. The drive may also fail to load even a supported disc if the disc is written improperly.

● Does the LED light properly when the disk is loaded? The LED should flash green for a moment after the disk is loaded. It will change to a steady green when the disk is properly recognized (p. 29).

If the LED activity is normal and the drive does not accept a specific disc, the disc has a problem such as scratches on its surface, warping or other reasons.

If you load several types of disk and the LED on the front panel remains orange (indicating that the disk is not recognized), consult your nearest Yamaha dealer for repair.

#### No sound is audible when playing back a CD-DA (audio CD) disc.

 $\bullet$  Make sure that the LINE OUT (L/R) jacks are properly connected to powered speakers (optionally available) or other audio equipment. Also make sure all volume controls are turned up.

#### The drive fails to read the disk, ejects the disk or the LED remains orange (indicating that the disk is not loaded, p. 29) even if the disk loads.

● Disconnect the IEEE1394 interface cable from your drive but leave the power cable connected. Now try loading the disc. If a specific disc is automatically ejected or not loaded, that disc is a problem. If the drive does not accept any supported discs (and the LED remains orange), consult your nearest Yamaha dealer for repair.

#### Errors occur when writing a disc at a high speed directly from a separate CD-ROM drive to the CRW2100IX drive.

● One possible reason is that the CD-ROM drive is not suitable. Please use a high-speed CD-ROM drive. However, for various reasons, you may still encounter errors even if you are using a 32X-speed or faster CD-ROM drive. Therefore, before attempting high-speed writing from another CD-ROM drive, you should check that it is possible to do so by testing before writing. You can also refer to the following solutions.

#### <span id="page-33-0"></span>The "Buffer Underrun" error message is displayed.

- Try the following:
	- Lower the writing speed setting.
	- Create an image file of the CD on the computer's hard drive.
	- Defragment the hard drive.
	- Close other applications such as screensaver, task scheduler, and so on.
	- Turn hard drive power management off.
	- Deactivate Active Desktop (for Windows users).
	- Disable network access.
	- Deactivate resident software (Items in Windows task bar or Mac menu bar).
	- Make sure that the CD writing software is appropriately configured (See the documentation for that software).
	- Connect the CRW2100IX drive solely to the host computer.
	- **DIVOLE** If there is a slower device connected between the host computer and CRW2100IX drive, the data transfer between CRW2100IX drive and the host computer will go slow, which may cause failure in writing a CD.
	- **DIMOTE** Errors can occur if you vibrate the CRW2100IX drive while it is writing to disc.
	- **D NOTE** When doing packet writing on a CD-RW disc, the actual data capacity becomes approximately 100MB less than stated on the cover of the disc. It is because packet writing requires an additional area on the disc.

#### Unstable operations.

● Do you have several kinds of CD writing software installed to the same system?

Such a situation may cause conflict, resulting in unstable operations.

● Has dust or dirt collected on the disc surface? If so, clean the disc surface using an air spray or by wiping using a lint-free cloth. Remember to wipe the surface from the center of the disc to the edge. Be careful not to scratch it.

#### **Other symptoms**

#### Your CD writing software does not recognize the CRW2100IX drive.

● That software you are using may not support the drive. Consult the software manufacturer for compatibility with the CRW2100IX drive.

# <span id="page-34-0"></span>**Writing Modes**

## **Disc-at-Once (DAO)**

This mode is used when writing a complete disc in a single pass without pausing. Data cannot be added later, even if the full capacity of the blank disc has not been used.

#### **Example: General CD-ROM**

![](_page_34_Figure_5.jpeg)

**DINDIF** The lead-in and lead-out areas signify the beginning and end points of a session. They are not part of the data but contain information about the session itself. Basically, a session consists of a lead-in, data, and a lead-out.

## **Track-at-Once (TAO)**

This mode is used when writing data to a disc one track at a time. More tracks can be added later if there is enough space left on the disc. This is why Track-at-Once mode is sometimes referred to as Multisession.

![](_page_34_Figure_9.jpeg)

![](_page_34_Figure_10.jpeg)

#### <span id="page-35-0"></span>**Appendix**

#### **Session-at-Once (SAO)**

As a writing method that combines the advantages of the above-mentioned "Discat-Once" and "Track-at-Once," you can combine multiple tracks into one session and write them, and then add additional data.

For example, this is the writing method used to create a CD EXTRA format CD. The audio tracks will be recorded in the first session and the data will be recorded in the second.

#### **Example: CD EXTRA**

![](_page_35_Figure_5.jpeg)

#### **Packet Writing**

This mode is used when writing to a track of a disc using small blocks of data called "packets," in a manner similar to a floppy disk. This mode is useful when making small incremental backups of data. You will need to use software which specifically supports packet writing, such as Adaptec's DirectCD.

![](_page_35_Figure_8.jpeg)

**DIMITE** Discs must be formatted before they can be used for packet writing. With CD-RW, erased data can be overwritten until the disc is completely full. With CD-R, the space used by the erased data cannot be reused and is "masked" so that it is no longer visible. This can be done up to 100 times.

# <span id="page-36-0"></span>**About the Firmware**

Firmware is a small piece of software built into the CRW2100IX drive, and is used to control the drive's basic operations. Since it resides in flash memory, it can be overwritten and updated.

To ensure more reliable operations and enhanced performance of the CRW2100IX drive, updates to the firmware will be made available. You can find information about the most recent firmware for the drive on YAMAHA CD-R/RW Drives web site.

#### **URL for YAMAHA CD-R/RW Drives web sites:**

```
http://www.yamaha.co.jp/english/product/computer/
```
**Europe:**

**http://www.yamaha-yste.com/**

The most recent user support information, including firmware updates, can be found in the YAMAHA CD-R/RW Drives web site. Please check this information regularly.

# **Verifying the Firmware Version of the CRW2100IX Drive**

#### **Windows Users**

From the [Start] menu, select [Settings]-[Control Panels] and open the [System] control panel. In the [System Properties] window, select the [Device Manager] tab. Double-click on [YAMAHA CRW2100E] and open its Properties window.

![](_page_36_Picture_123.jpeg)

*This screenshot is from Windows 98 Second Edition.*

**DIVOTE** Windows 2000 Professional operating system does not display the firmware version. Use your CD writing software to check it.

#### **Macintosh Users**

Use your CD writing software to check the firmware version of your CRW2100IX drive. For details on how to use the software, refer to the documentation that came with it.

# <span id="page-37-0"></span>**LED Indicator Messages**

The following LED messages while the CRW2100IX drive is turned on.

![](_page_37_Picture_3.jpeg)

![](_page_37_Picture_146.jpeg)

# <span id="page-38-0"></span>**CRW2100IX Specifications**

#### **Supported Formats**

![](_page_38_Picture_277.jpeg)

![](_page_39_Picture_365.jpeg)

#### **The CRW2100IX complies with the following specifications**

![](_page_39_Picture_366.jpeg)

# <span id="page-40-0"></span>Index

# Symbols

![](_page_40_Picture_24.jpeg)

![](_page_40_Picture_25.jpeg)

# $\overline{E}$

![](_page_40_Picture_26.jpeg)

![](_page_40_Picture_27.jpeg)

## $\overline{\mathrm{H}}$

![](_page_40_Picture_28.jpeg)

![](_page_40_Picture_29.jpeg)

# **Distributors and Head Offices / Vertriebs- und Hauptgeschäftsstelle Distributeurs et sièges sociaux / Distribuidores y Casas matrices**

If you have any questions, please contact your dealer or one of the following companies.

Bei weiteren Fragen wenden Sie sich Sitte an Ihren Händler oder eine der folgenden Firmen.

Pour plus de détails sur les produits, veuillez vous adresser à Yamaha ou au distributeur le plus proche figurant dans la liste suivante :

Si tiene alguna pregunta, por favor póngase en contacto con su distribuidor o una de las siguientes empresas:

#### **EUROPE, EASTERN EUROPE and RUSSIA**

**Yamaha EUROPA GmbH Yamaha Systems Technology EUROPE** Siemensstrasse 22-34, D-25462 Rellingen, GERMANY **URL: http://www.yamaha-yste.com/**

TEL: +80092624222 (AUSTRIA, BELGIUM, DENMARK, FINLAND, FRANCE, GERMANY, HUNGARY, ICELAND, IRELAND, ITALY, LUXEMBOURG, NETHERLANDS, NORWAY, PORTUGAL, SPAIN, SWEDEN, SWITZERLAND, UNITED KINGDOM)

TEL: +80093067 (MONACO)

If you are calling from outside the countries mentioned above, or if you can't get through on the Yamaha tollfree number, use the following number instead:

TEL: +3214400793

#### **U.S.A. Yamaha Corporation of America Consumer Products Division** 6600 Orangethorpe Ave. Buena Park, CA 90620, U.S.A. TEL: +1 714 522 9011 FAX: +1 714 228 3913 **URL: http://www.yamaha.com/**

#### **CANADA**

**Yamaha Canada Music Ltd.** 135 Milner Avenue, Scarborough, Ontario M1S 3R1, CANADA TEL: +1 416 298 1331 FAX: +1 416 292 0732 **URL: http://www.yamaha.ca/**

#### **AUSTRALIA**

**Yamaha Music Australia Pty., Ltd.** Level 1, 99 Queensbridge Street Southbank, Victoria 3006 AUSTRALIA TEL: +61 3 9693 5111 FAX: +61 3 9699 2332

#### **SINGAPORE, MALAYSIA, THAILAND, PHILIPPINES, INDIA, VIETNAM, CAMBODIA, MYANMAR, INDONESIA and IRAN**

**Yamaha Electronics Asia Pte Ltd.** 138 Cecil Street #05-02/03 Cecil Court, Singapore 069538 SINGAPORE TEL: +65 223 3992 FAX: +65 223 9810

#### **TAIWAN**

**Yamaha KHS Music Co., Ltd.** 11F, No.150, Tun Hua North Rd. Taipei,TAIWAN R.O.C. TEL: +886 2 2713 8999 FAX: +886 2 2713 8666 **URL: http://www.yamahakhs.com/**

#### **JAPAN**

**Yamaha Corporation AV & IT Business Group IT Sales & Marketing Division** 203 Matsunokijima, Toyooka-mura, Iwata-gun, Shizuoka-ken, 438-0192 JAPAN TEL: +81 539 62 6558 FAX: +81 539 62 5346 **URL: http://www.yamaha.co.jp/english/**

![](_page_43_Picture_0.jpeg)

YAMAHA CORPORATION XZ684A0 Printed in Malaysia